## How to request and use Paid Time Off (PTO)

Step 1 – Talk to your direct report manager and verbally get approval before making any plans

Step 2 – Follow these steps in Paycor to request PTO. You do NOT add hours to timecards or adjust hours in RTI etc.

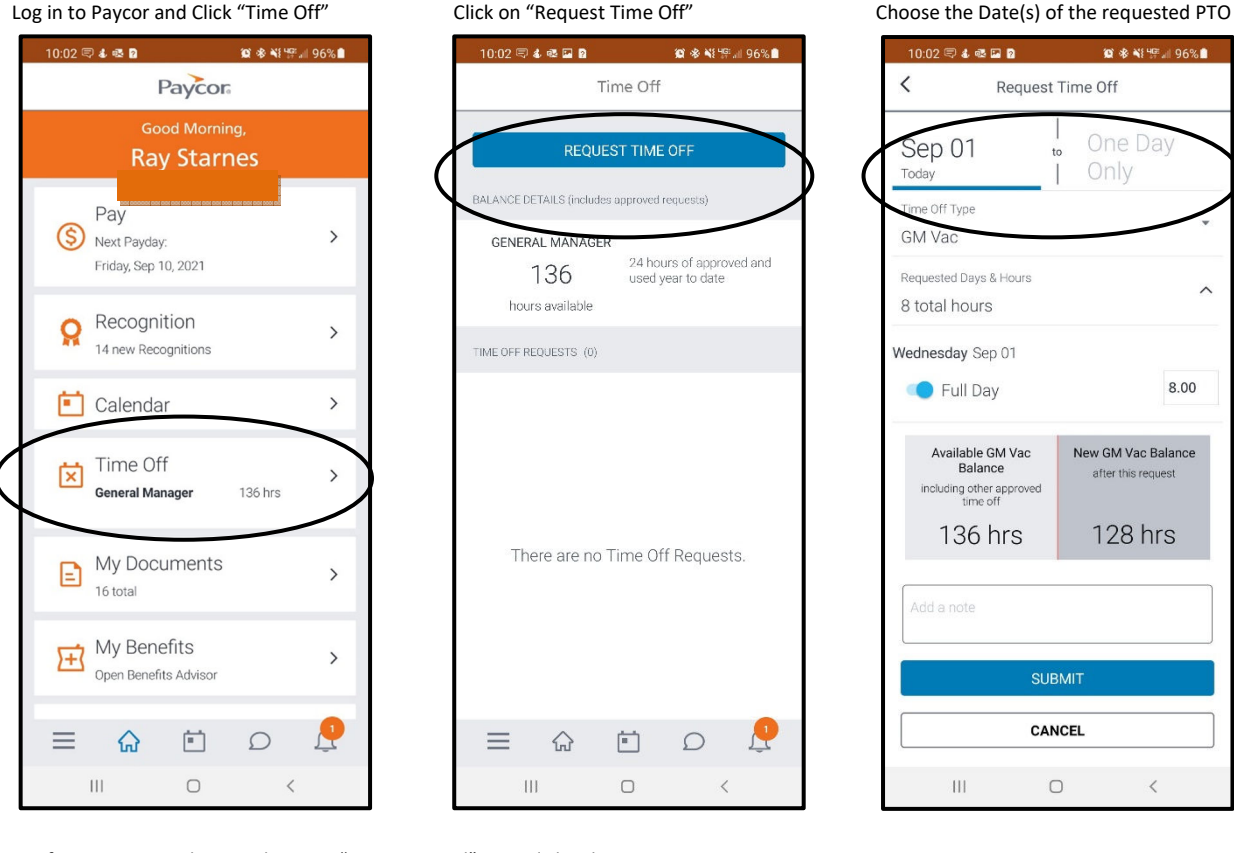

Verify your request dates and type in "GM Approved" Click Submit

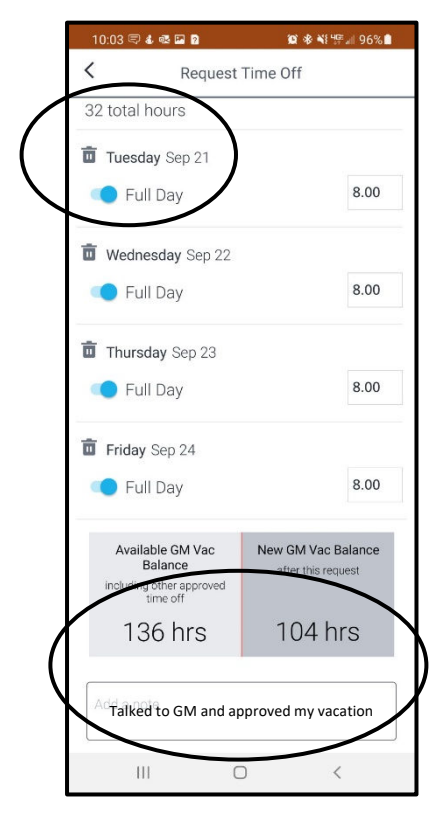

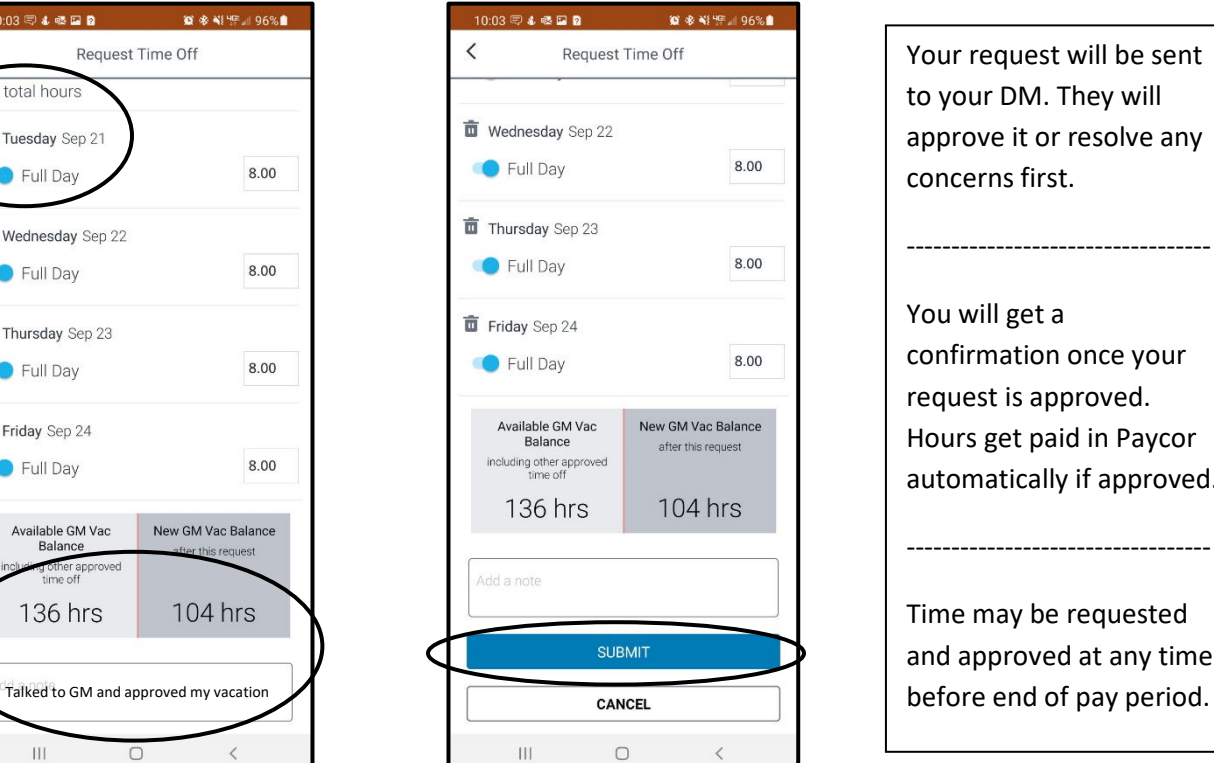

Your request will be sent to your DM. They will approve it or resolve any concerns first. ---------------------------------- You will get a confirmation once your request is approved. Hours get paid in Paycor automatically if approved. ----------------------------------

Time may be requested and approved at any time